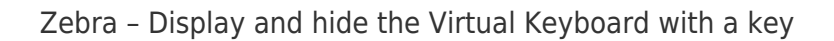

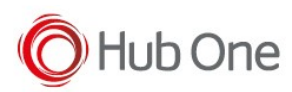

## Zebra TC5x

We will see an example about how to assign a key, the action of displaying or hiding the Virtual Keyboard.

We use the Zebra TC52 device and we want to display and hide the Virtual Keyboard using the PTT button:

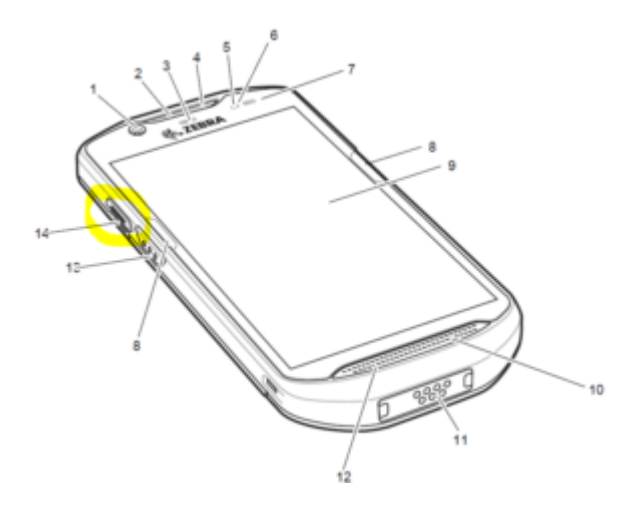

By default, this key is remapped to PTT function. We can check this out in Android Settings:

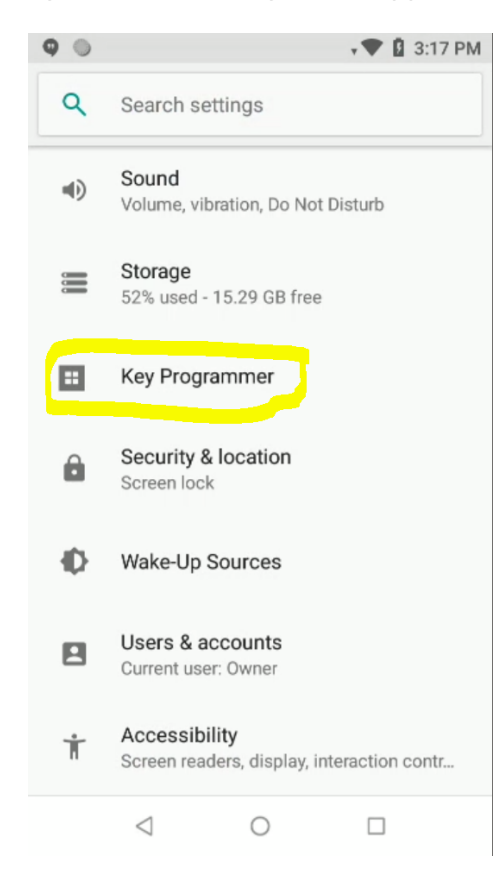

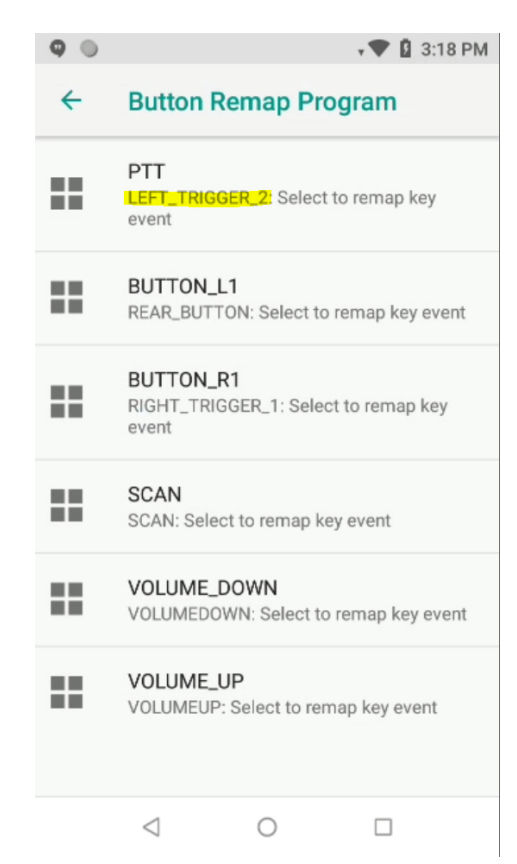

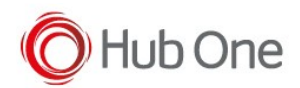

Open TellNext and select a profile. Then, select the Test Menu option on the top left of the screen and the Keyboard Test option from the next menu.

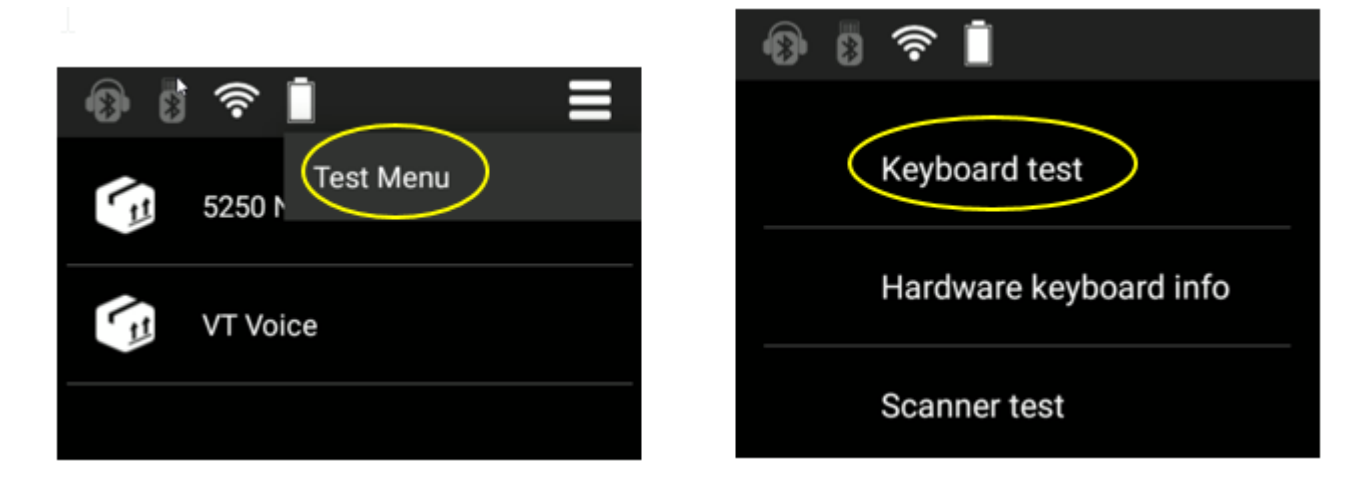

Select the corresponding process you want to use the key for activating/deactivating the Virtual Keyboard and press the key.

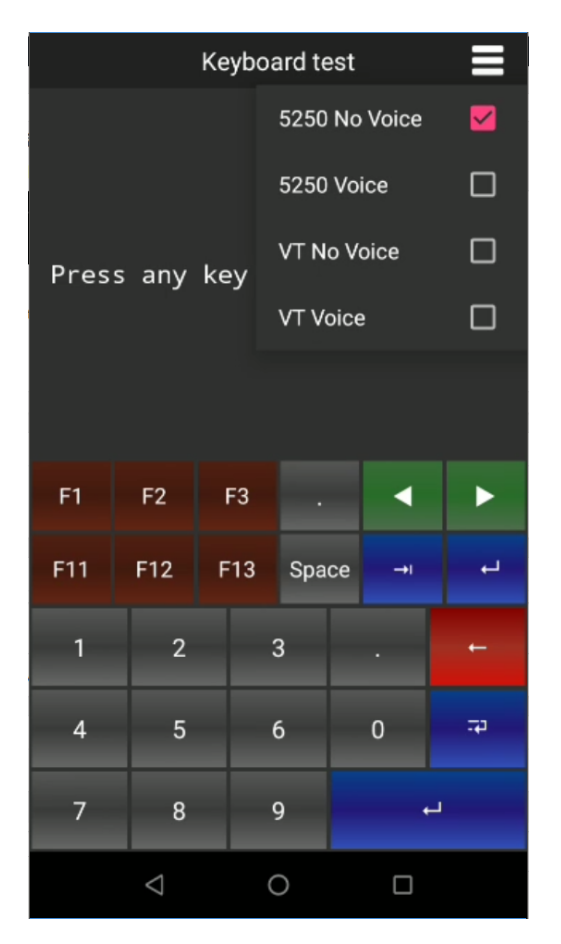

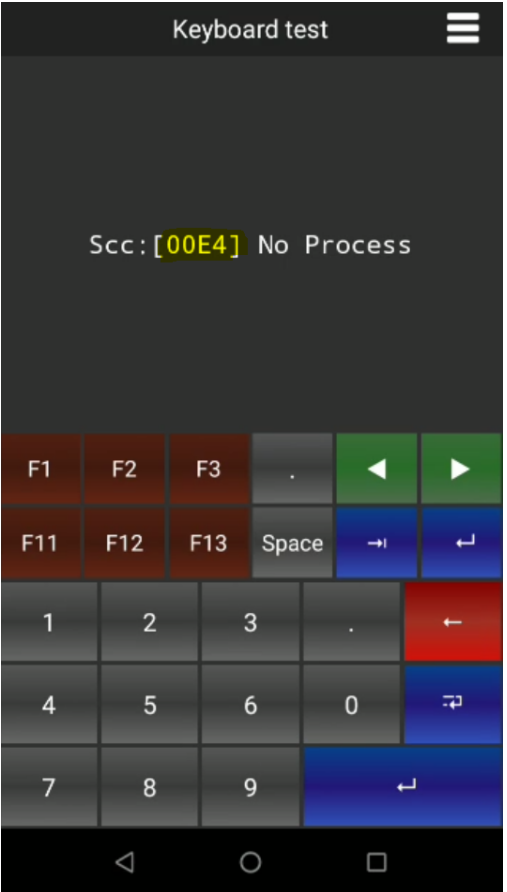

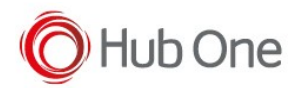

You will see the Scan Code to configure in thx process file in the next way:

```
"Keyboard": {
 "LockKbdKey": "0000",
 "LockKbdDo": false,
 "VirtualKeyboard": {
   "On": false,
   "Size": 25,
   "LandscapeOrientation": "SIDE",
   "ShowOnKey": "00E4"
}
```
When this configuration is loaded and TellNext opened, the Virtual Keyboard will be hidden (VirtualKeyboard.On: false). As you press the left trigger button in your device (VirtualKeyboard.ShowOnKey: "00E4"), the Virtual Keyboard will be displayed.

## Zebra MC33

For Zebra MC33 device, we can remap the P1 key from the hardware keyboard to display the VirtualKeyboard. This P1 key is a user programmable key, by default reproduces the Back button.

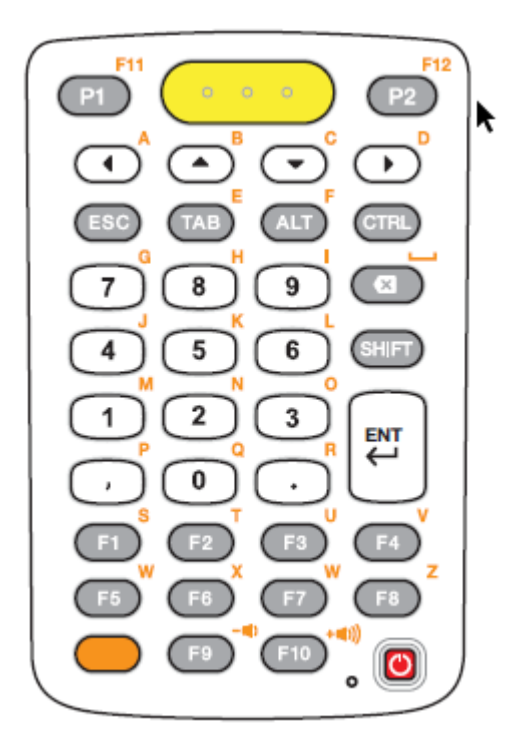

The way to proceed is the same explained previously for TC52 device. First of all, it is recommended

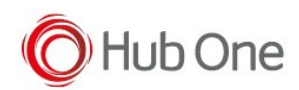

the P1 key to be remapped to the PTT function, for example, in Android settings.

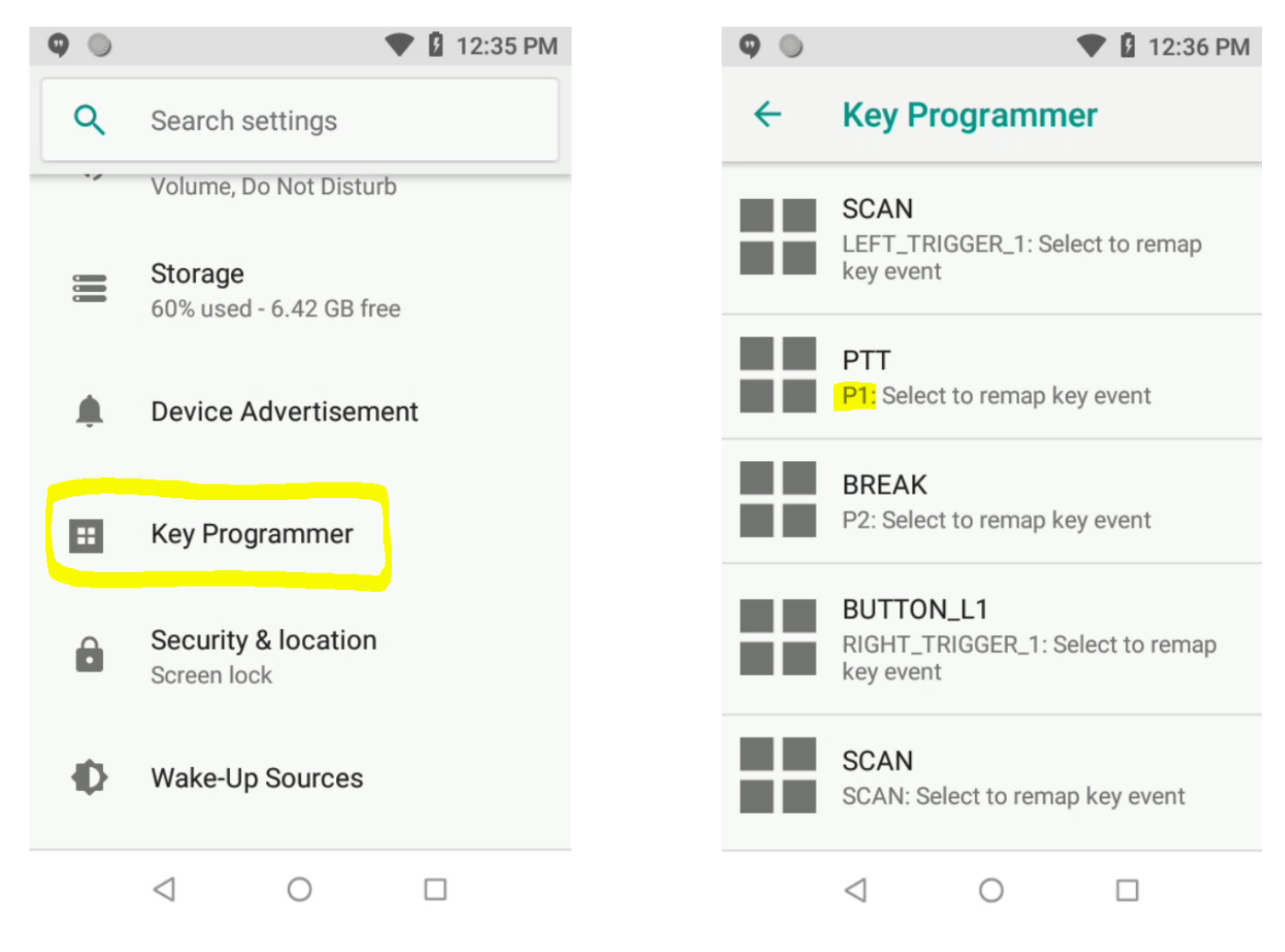

Following the previous steps to determine the scan code assigned, you will be able to configure the tnx process file in the next way:

```
"Keyboard": {
 "LockKbdKey": "0000",
 "LockKbdDo": false,
 "VirtualKeyboard": {
   "On": false,
   "Size": 25,
   "LandscapeOrientation": "SIDE",
   "ShowOnKey": "00E4"
 }
```
When this configuration is loaded and TellNext opened, the Virtual Keyboard will be hidden (VirtualKeyboard.On: false). As you press the P1 key in your device (VirtualKeyboard.ShowOnKey: "00E4"), the Virtual Keyboard will be displayed.

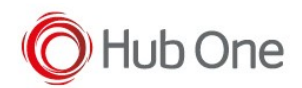

Zebra - Display and hide the Virtual Keyboard with a key